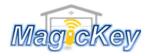

## <u>Napoleon</u>

*Step 1:* Locate the Learn/CODE button on the control panel/receiver board of your garage door/gate opener

*Step 2:* Press and release the Learning button, the LED indicator will light and go out. Then press the desired button on the new remote → Programming is completed, press to test. If no success, please repeat step

*NOTE*: for some models of ET openers, you may need to press the desire button twice in Step 2, i.e., press and release, pause for 1 sec then press again

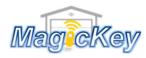

Garage Remote Control Programming Instruction

## <u>NAPOLEON</u>

*Step 1:* Locate the Learn/CODE button on the control panel/receiver board of your garage door/gate opener

*Step 2:* Press and release the Learning button, the LED indicator will light and go out. Then press the desired button on the new remote → Programming is completed, press to test. If no success, please repeat step

*NOTE*: for some models of ET openers, you may need to press the desire button twice in Step 2, i.e., press and release, pause for 1 sec then press again